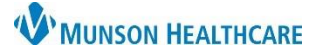

# **Medication Formulary Details** for Providers and Clinical Staff

### Cerner PowerChart Ambulatory **EDUCATION**

#### **Viewing Medication Formulary Details**

After selecting an appropriate prescription in the Orders section of PowerChart, the Formulary Details section opens, displaying summary information regarding the formulary details for the selected medication. This view automatically opens when entering prescription details before signing the prescription.

If formulary coverage is not provided, text is displayed in the formulary details section stating that no formulary information is available.

When eligibility returns a positive response for a prescription plan from Surescripts, formulary information for that Prescription plan is viewable to assist in determining medication coverage (such as co-pay information, prior authorization information, age/gender restrictions, and quantity or step therapy information).

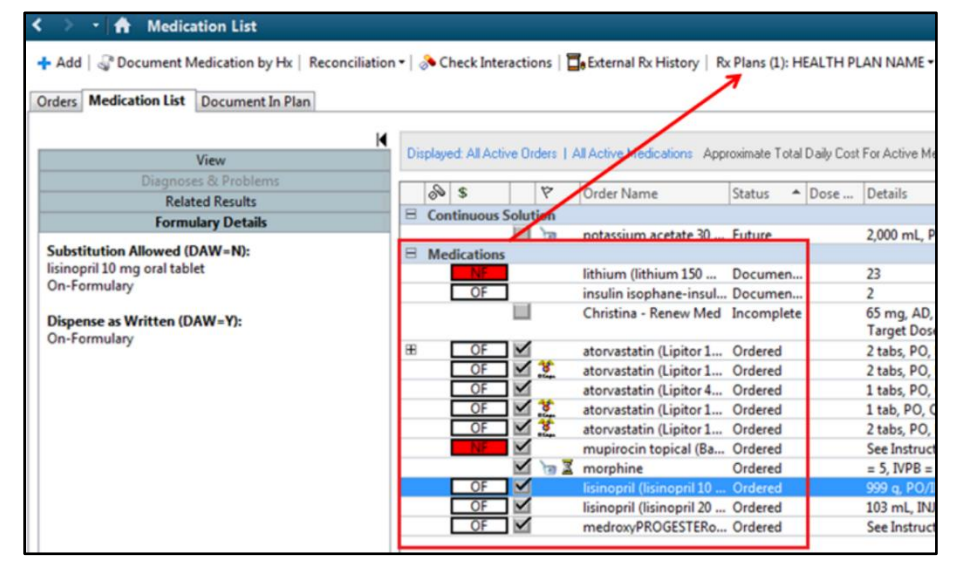

Formulary annotations are represented by the following based upon the formulary status returned by each Pharmacy Benefit Manager's (PBM) coverage data:

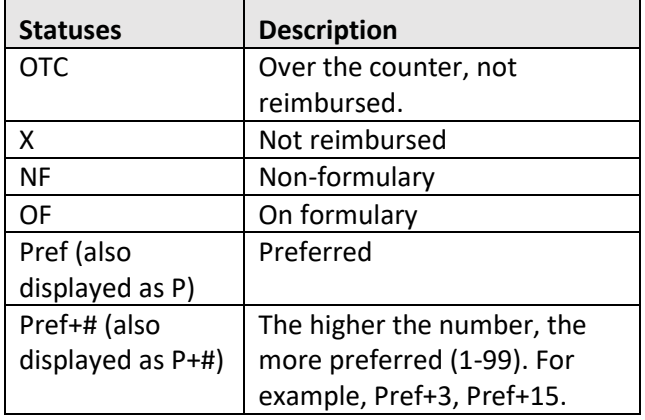

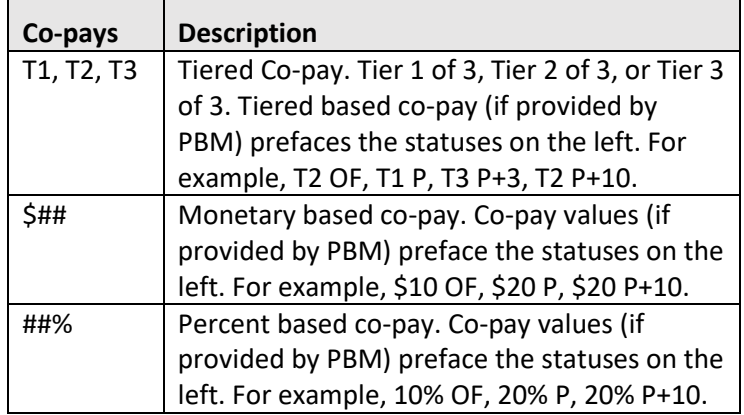

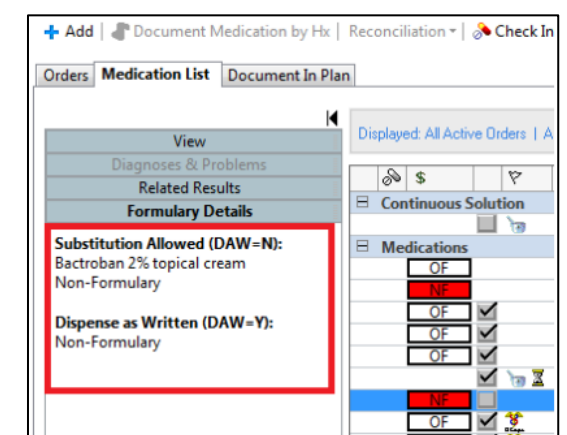

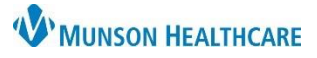

## **Medication Formulary Details** for Providers and Clinical Staff

#### Cerner PowerChart Ambulatory **EDUCATION**

OF  $\sqrt{8}$ atorvastatin (Lipitor 1... Ordered 1. To view the formulary details, position the curser over the ered mupirocin topical (Bactroban 2% topical cream) formulary icon and click **To view more details, please click here.** ered **Formulary Status:** ered Substitution Allowed (DAW=N): ered Bactroban 2% topical cream lume Non-Formulary  $um<sub>6</sub>$ Dispense as Written (DAW=Y): ered Non-Formulary To view more details, please click here P Formulary Details  $\overline{2}$ Selected lithium (lithium 150 mg oral capsule) Generic product 2. The Formulary Details window displays Content Provider: RxHub The currently selected plan is: HEALTH PLAN NAME information regarding coverage for The eligibility information was obtained on: 10/3/2012 10:38 AM SA/DAW Permitted outcomes as well as Substitution Allowed [SA] | Dispense As Written [DAW] information such as co-pay information, **Status** costs, step therapy, and age/gender lithium 150 mg oral capsule **Explanation** Non-Formulary Non-Formulary limitations. **Alternatives** F Therapeutic Class Alternatives: miscellaneous antipsychotic agents **DF** haloperidol **DF** lithium OF loxapine OF pimozide  $+$ ziprasidone - m - kol  $OK$ 

Each Pharmacy Benefit Manager (PBM) or payer determines what data they provide within the standard. For example, CareMark is the only PBM providing tier level, and other PBMs might just indicate Covered or On Formulary versus Non-Formulary.

The following are the potential details available within formulary details (if information is provided by PBM within their formulary file).

- Co-pay information (tier, dollar, percent, or combination).
- Payor links and information.
- Age or gender restrictions.
- Quantity limit restrictions.
- Prior authorization restrictions.
- Step therapy restrictions.
- Medical necessity restriction.
- Retail versus Mail order benefit.
- Coverage text or notes.